## **G815**

RGB Mechanical Gaming Keyboard Clavier de jeu mécanique RVB

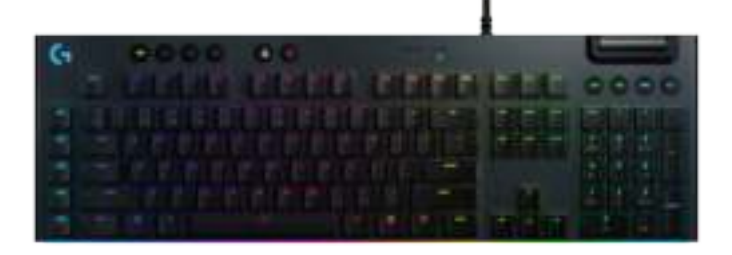

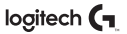

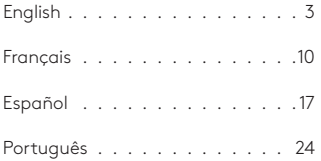

### LIGHTSPEED CONNECTION

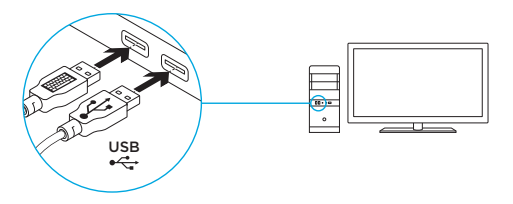

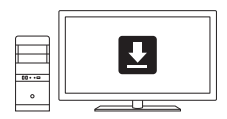

**www.logitech.com/support/g815**

### KEYBOARD FEATURES

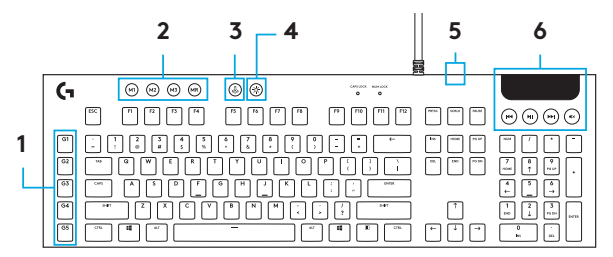

- 1 G-Keys
- 2. Mode Switches
- 3 Game Mode
- 4. Brightness
- 5. USB Pass-through
- 6 Media Controls

### KEYBOARD FEATURES - LIGHTING FUNCTIONSG.  $\circledcirc$   $\circledcirc$   $\circledcirc$   $\circledcirc$ ெ  $\frac{1}{2}$ ൈഐഐ

In addition to the lighting features available through G HUB software, G915 has onboard lighting effects To select these effects, press and hold the Brightness button while pressing the keyboard number keys to select an effect:

- Brightness + key 1: Colorwave (left to right)
- Brightness + key 2: Colorwave (right to left)
- Brightness + key 3: Colorwave (center out)
- Brightness + key 4: Colorwave (bottom up)
- Brightness + key 5: Color cycle
- Brightness + key 6: Ripple
- Brightness + key 7: Breathing
- Brightness + key 8: User-stored lighting
- Brightness + key 9: User-stored lighting
- Brightness + key 0: Cyan blue
- Brightness + key -: Decreases effect speed
- Brightness + key +: Increased effect speed

User-stored effects are saved to the keyboard by G HUB software

### KEYBOARD FEATURES - G-KEYS

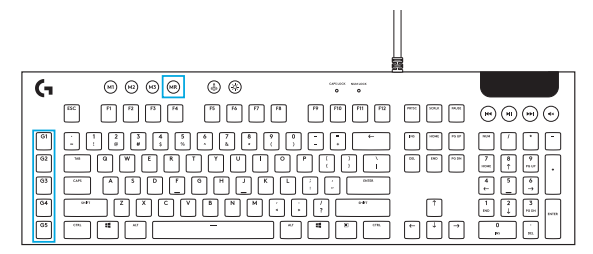

- 5 programmable G-keys and three M-keys provide up to 15 unique functions per game
- Customize the G-keys using Logitech G HUB Software
- To record a macro:
	- 1. Press the MR key
	- 2. Press a G-key.
	- 3. Type the keys to be recorded.
	- 4. Press the MR key.
		- To record a second macro to the same G-key, press M2 and repeat steps 1–4
		- For a third macro, press M3 and repeat steps 1–4

Download and install the Logitech Gaming Software from www logitech com/support/g815

### GAME MODE BUTTON

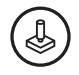

This button disables the standard Windows key and Menu key to prevent the Windows Start menu from activating during a game, which might disrupt play The game mode LED is lit during game mode

### KEYBOARD BACK-LIGHTING

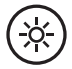

Adjust keyboard brightness by cycling the keyboard brightness button.

#### ONBOARD MEMORY

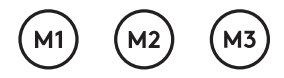

Three onboard profiles can be saved to G915 The profiles are downloaded into the G915 through G HUB software, and are accessed by selecting M1, M2, or M3 when the keyboard is in Onboard mode (selected from G HUB software, or when G HUB software is off or not installed

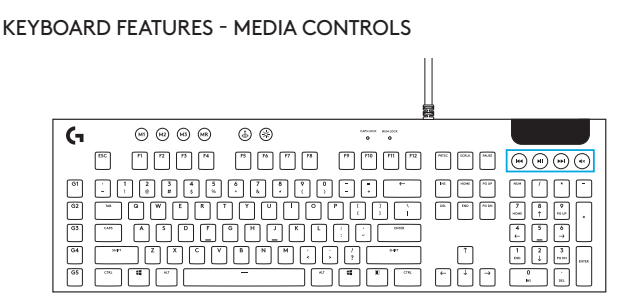

G815 has media controls, located in the upper tight corner of the keyboard

- Volume roller controls volume of the active audio on your PC
- Skip Back goes to the beginnign of a track, or to a previous track, depending on the application.
- Play/Pause starts or stops the audio or video source playback
- Skip forward goes to the end of the track or to the next track, depsining on the application.
- Mute stops audio output

### KEYBOARD FEATURES - USB PASS-THROUGH

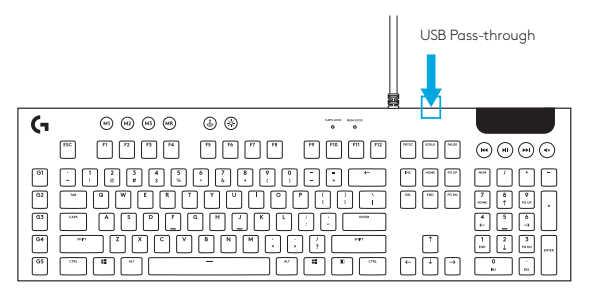

• G815 has a USB port located next to the cable that can be used to connect other USB devices more conveniently

### CONNEXION LIGHTSPEED

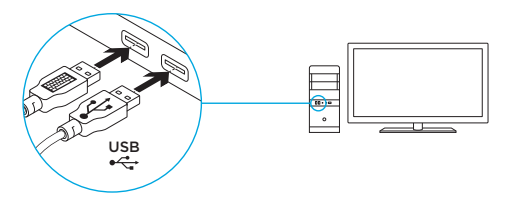

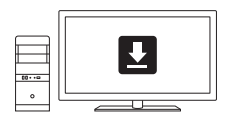

**www.logitech.com/support/g815**

## FONCTIONNALITÉS DU CLAVIER

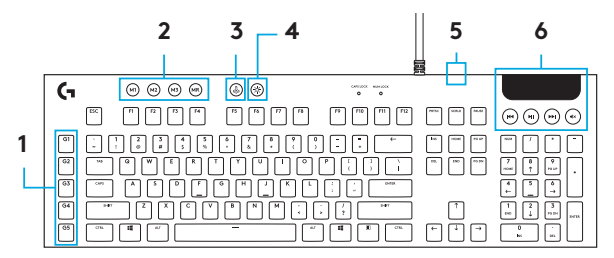

- 1. Touches G
- 2. Commutateurs de mode
- 3 Mode Jeu
- 4. Luminosité
- 5 Dispositif de relais USB
- 6 Commandes multimédia

# FONCTIONNALITÉS DU CLAVIER - ÉCLAIRAGEG.  $\omega$   $\omega$   $\omega$   $\omega$ ெ  $\frac{1}{2}$ ൈഐഐ

En plus des fonctionnalités d'éclairage disponibles via le logiciel G HUB, le clavier G915 offre des effets d'éclairage intégrés Pour sélectionner ces effets, maintenez appuyé le bouton de luminosité tout en appuyant sur les touches numériques du clavier pour sélectionner un effet:

- Luminosité + touche 1: Vague de couleur (de gauche à droite)
- Luminosité + touche 2: Vague de couleur (de droite à gauche)
- Luminosité + touche 3: Vague de couleur (du centre vers l'extérieur)
- Luminosité + touche 4: Vague de couleur (de bas en haut)
- Luminosité + touche 5: Cycle de couleur
- Luminosité + touche 6: Ondulation
- Luminosité + touche 7: Pulsation
- Luminosité + touche 8: Éclairage sauvegardé par l'utilisateur
- Luminosité + touche 9: Éclairage sauvegardé par l'utilisateur
- Luminosité + touche 0: Cyan
- Luminosité + touche -: Diminue la vitesse de l'effet
- Luminosité + touche +: Augmente la vitesse de l'effet

Les effets sauvegardés par l'utilisateur sont enregistrés sur le clavier par le logiciel G HUB.

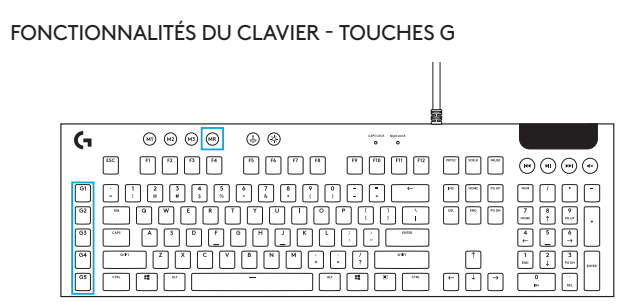

- Grâce aux 5 touches G programmables et aux 3 touches M, configurez jusqu'à 15 fonctions uniques par jeu
- Personnalisez les touches G à l'aide du logiciel Logitech G HUB
- Pour enregistrer une macro:
	- 1. Appuyez sur la touche MR.
	- 2. Appuyez sur une touche G.
	- 3 Appuyez sur les touches à enregistrer
	- 4 Appuyez sur la touche MR
		- Pour enregistrer une deuxième macro sur la même touche G, appuyez sur M2 et répétez les étapes 1 à 4
		- Pour une troisième macro, appuyez sur M3 et répétez les étapes 1 à 4

Téléchargez et installez l'Assistant pour jeux vidéo de Logitech disponible sur www logitech com/ support/g815

### BOUTON DU MODE JEU

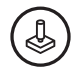

Ce bouton désactive les touches Menu et Windows standard afin d'empêcher l'activation du menu Démarrer de Windows en pleine partie pour ne pas perturber votre jeu. Le témoin lumineux du mode Jeu est allumé lorsque ce mode est activé

## RÉTROÉCLAIRAGE DU CLAVIER

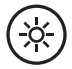

Réglez la luminosité du clavier à l'aide du bouton de luminosité du clavier

## MÉMOIRE INTÉGRÉE

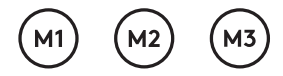

Vous pouvez enregistrer trois profils intégrés sur le clavier G915 Les profils sont téléchargés sur le clavier G915 via le logiciel G HUB et sont accessibles en sélectionnant M1, M2 ou M3 lorsque le clavier est en mode Intégré (sélectionné depuis le logiciel G HUB) ou lorsque le logiciel G HUB est désactivé ou n'est pas installé

## FONCTIONNALITÉS DU CLAVIER - COMMANDES MULTIMÉDIA

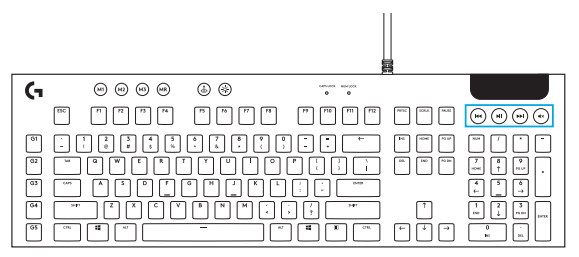

Le clavier G815 est doté de commandes multimédia situées dans le coin supérieur droit

- Roulette de volume: contrôle le volume de la sortie audio active de votre PC
- Retour rapide: permet de revenir au début d'une piste ou à la piste précédente en fonction de l'application
- Lecture/Pause: démarre ou arrête la lecture de la source audio ou vidéo
- Avance rapide: permet d'avancer à la fin de la piste ou à la piste suivante en fonction de l'application
- Sourdine: arrête la sortie audio

## FONCTIONNALITÉS DU CLAVIER - DISPOSITIF DE RELAIS USB

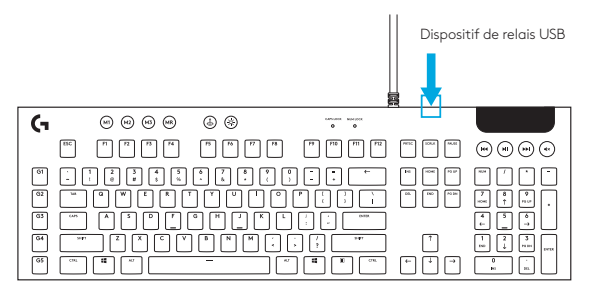

• Le clavier G815 possède un port USB situé à côté du câble qui peut être utilisé pour connecter d'autres dispositifs USB de manière plus pratique

## CONEXIÓN LIGHTSPEED

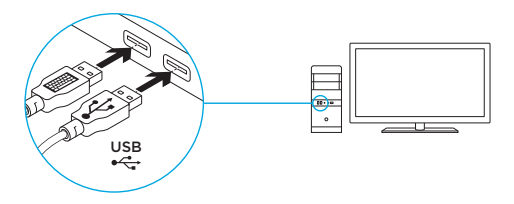

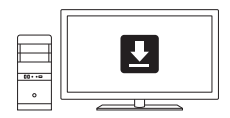

**www.logitech.com/support/g815**

### FUNCIONES DEL TECLADO

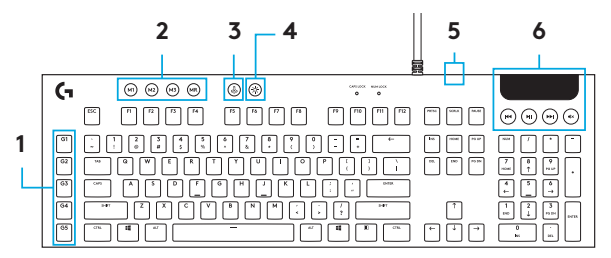

- 1 Teclas G
- 2 Conmutadores de modo
- 3 Modo de juego
- 4 Brillo
- 5 Conexión de paso de USB
- 6 Controles multimedia

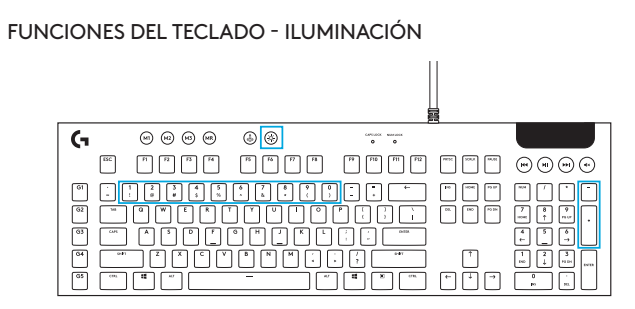

Además de las funciones de iluminación disponibles a través del software G HUB, el G915 tiene efectos de iluminación integrados Para seleccionar estos efectos, mantén presionado el botón de brillo mientras presionas las teclas numéricas requeridas para seleccionar un efecto:

- Brillo + tecla 1: Onda de colores (de izquierda a derecha)
- Brillo + tecla 2: Onda de colores (de derecha a izquierda)
- Brillo + tecla 3: Onda de colores (del centro hacia el exterior)
- Brillo + tecla 4: Onda de colores (de abajo arriba)
- Brillo + tecla 5: Ciclo de colores
- Brillo + tecla 6: Propagación
- Brillo + tecla 7: Respiración
- Brillo + tecla 8: Iluminación guardada por usuario
- Brillo + tecla 9: Iluminación guardada por usuario
- $\bullet$  Brillo + tecla 0: Azul cian
- Brillo + tecla -: Reduce la velocidad del efecto
- Brillo + tecla +: Aumenta la velocidad del efecto

Los efectos guardados por el usuario se almacenan en el teclado mediante el software G HUB

## FUNCIONES DEL TECLADO - TECLAS GG.  $\circ\circ\circ\circ$  $\circledcirc$  $\begin{array}{ccc} \mathbf{1}_{\text{max}} & \mathbf{1}_{\text{max}} \\ \mathbf{0} & \mathbf{0} \end{array}$ ൈഎൈ

- Las cinco teclas G programables y las tres teclas M ofrecen hasta 15 funciones exclusivas por juego
- Personaliza las teclas G mediante el software Logitech G HUB
- Para grabar una macro:
	- 1 Presiona la tecla MR
	- 2 Presiona una tecla G
	- 3. Presiona las teclas que deben registrarse.
	- 4 Presiona la tecla MR
		- Para grabar una segunda macro en la misma tecla G, presiona M2 y repite los pasos 1–4
		- Para una tercera macro, presiona M3 y repite los pasos 1–4

Descarga e instala Logitech Gaming Software desde www logitech com/support/g815

## BOTÓN DE MODO DE JUEGO

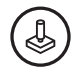

Este botón desactiva las teclas Windows y Menú estándar para impedir que el menú Inicio de Windows se active durante un juego, lo que podría perturbar la acción. Durante el modo de juego, el LED de juego permanece iluminado

### RETROILUMINACIÓN DEL TECLADO

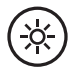

Ajusta el brillo del teclado presionando el botón de brillo las veces necesarias.

#### MEMORIA INTEGRADA

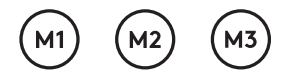

Se pueden guardar tres perfiles en el teclado G915 Los perfiles se descargan en el G915 a través del software G HUB y se accede a ellos mediante las teclas M1, M2 o M3 cuando el teclado está en modo de memoria integrada (se selecciona desde el software G HUB o cuando el software G HUB está desactivado o no está instalado)

### FUNCIONES DEL TECLADO - CONTROLES MULTIMEDIA

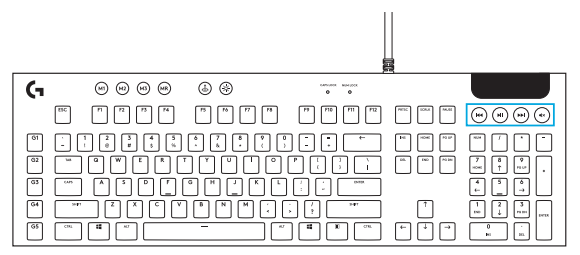

El teclado G815 tiene controles multimedia, situados en la esquina superior derecha

- Control giratorio de volumen Controla el volumen del audio activo en la PC
- Salto atrás Va al principio de una pista o a una pista anterior, según la aplicación
- Reproducción/Pausa Inicia o detiene la reproducción de la fuente de audio o vídeo
- Salto adelante Va al final de la pista que se está reproduciendo o a la siguiente, según la aplicación
- Silencio Detiene la salida de audio

### FUNCIONES DEL TECLADO - CONEXIÓN DE PASO DE USB

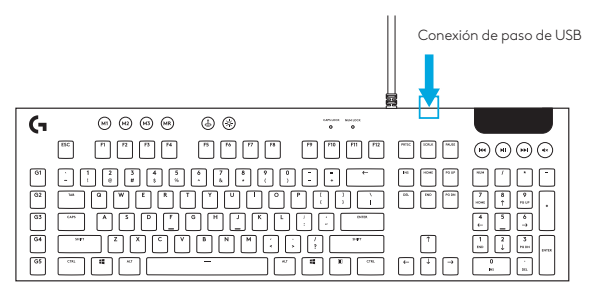

• El teclado G815 tiene un puerto USB situado junto al cable que se puede usar para conectar otros dispositivos USB de modo más práctico

## CONEXÃO DO LIGHTSPEED

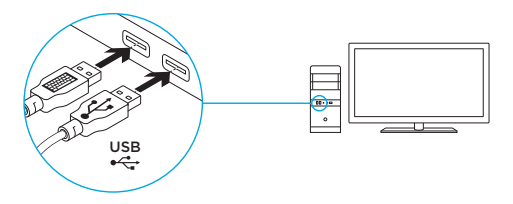

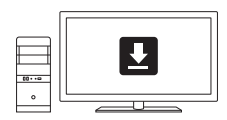

**www.logitech.com/support/g815**

### RECURSOS DO TECLADO

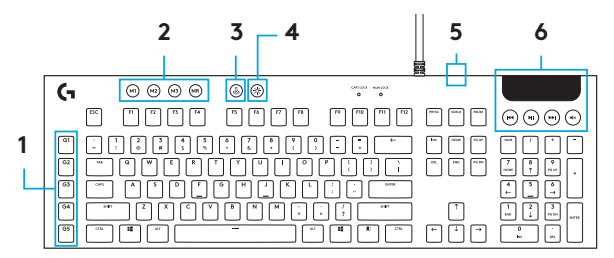

- 1. Teclas G
- 2 Interruptores de modo
- 3 Modo de jogo
- 4 Brilho
- 5 Porta de passagem USB
- 6 Controles de mídia

## RECURSOS DO TECLADO - FUNÇÕES DE ILUMINAÇÃO

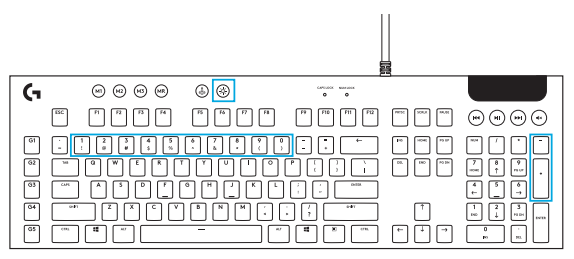

Além dos recursos de iluminação disponíveis através do software G HUB, o G915 possui efeitos de iluminação integrados Para selecionar esses efeitos, mantenha pressionado o botão de brilho enquanto pressiona as teclas numéricas do teclado para selecionar um efeito:

- Brilho + tecla 1: Onda de cor (esquerda para a direita)
- Brilho + tecla 2: Onda de cor (direita para a esquerda)
- Brilho + tecla 3: Onda de cor (centro para fora)
- Brilho + tecla 4: Onda de cor (baixo para cima)
- Brilho + tecla 5: Ciclo de cor
- Brilho + tecla 6: Ondulação
- Brilho + tecla 7: Respiração
- Brilho + tecla 8: Iluminação armazenada pelo usuário
- Brilho + tecla 9: Iluminação armazenada pelo usuário
- Brilho + tecla 0: Azul ciano
- Brilho + tecla "-": Diminui a velocidade do efeito
- Brilho + tecla "+": Aumenta a velocidade do efeito

Os efeitos armazenados pelo usuário são salvos no teclado pelo software G HUB

26 Português

## RECURSOS DO TECLADO - TECLAS G $\epsilon$  $\circ\circ\circ\circ$  $\circledcirc$  $\begin{array}{ccc} {\rm correct} & {\rm current} \\ {\bf 0} & {\bf 0} \end{array}$  $\bigoplus$   $\bigoplus$   $\bigoplus$   $\bigoplus$

- Cinco teclas G programáveis e três teclas M oferecem até quinze funções exclusivas por jogo
- Personalize as teclas G usando o Logitech G HUB Software
- Para gravar uma macro:
	- 1 Pressione a tecla MR
	- 2 Pressione uma tecla G
	- 3. Digite as teclas a serem gravadas.
	- 4 Pressione a tecla MR
		- Para gravar uma segunda macro na mesma tecla G, pressione M2 e repita as etapas 1 a 4
		- Para gravar uma terceira macro, pressione M3 e repita as etapas 1 a 4

Faça download e instale o Logitech Gaming Software em www logitech com/support/g815

## BOTÃO DE MODO DE JOGO

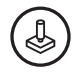

Este botão desativa a tecla Windows e a tecla Menu padrão para impedir que o menu Iniciar do Windows seja ativado durante um jogo, o que poderia atrapalhar o jogo O LED do modo de jogo acende durante o modo de jogo

### LUZ DE FUNDO DO TECLADO

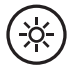

Ajuste o brilho do teclado com o botão de brilho do teclado

### MEMÓRIA INTEGRADA

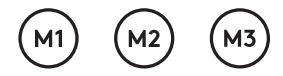

Três perfis integrados podem ser salvos no G915 Os perfis são baixados para o G915 através do software G HUB e são acessados selecionando M1, M2 ou M3 quando o teclado está no modo Integrado (selecionado no software G HUB ou quando o software G HUB está desativado ou não está instalado

## RECURSOS DO TECLADO - CONTROLES DE MÍDIA

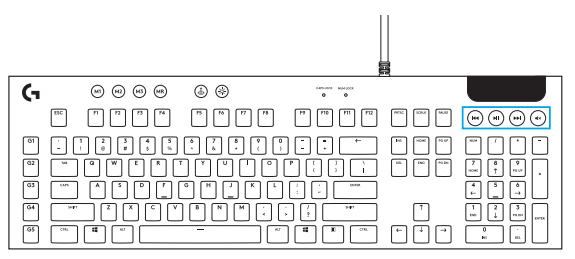

O G815 possui controles de mídia, localizados no canto superior direito do teclado

- Roda de volume controla o volume do áudio ativo no seu PC
- Voltar para trás retorna ao início de uma faixa ou para uma faixa anterior, dependendo do aplicativo
- Reproduzir/Pausar inicia ou interrompe a reprodução da fonte de áudio ou vídeo
- Pular para frente vai para o final da faixa ou para a próxima faixa, dependendo do aplicativo
- Mudo interrompe a saída de áudio

### RECURSOS DO TECLADO - PORTA DE PASSAGEM USB

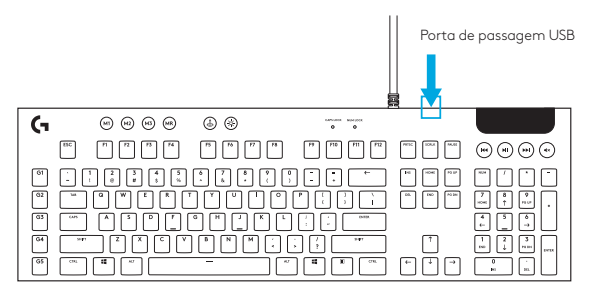

• O G815 tem uma porta USB localizada ao lado do cabo que pode ser usada para conectar outros dispositivos USB de maneira mais conveniente

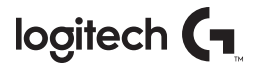

#### **logitechg.com/support/G815**

© 2019 Logitech Logitech, Logi and other Logitech marks are owned by Logitech and may be registered All other trademarks are the property of their respective owners Logitech assumes no responsibility for any errors that may appear in this manual Information contained herein is subject to change without notice

© 2019 Logitech Logitech, Logi et les autres marques Logitech sont la propriété de Logitech et sont susceptibles d'être déposées Toutes les autres marques sont la propriété exclusive de leurs détenteurs respectifs Logitech décline toute responsabilité en cas d'erreurs susceptibles de s'être glissées dans le présent manuel Les informations énoncées dans ce document peuvent faire l'objet de modifications sans préavis

WEB-621-001401 002